# **1 Port Security Commands**

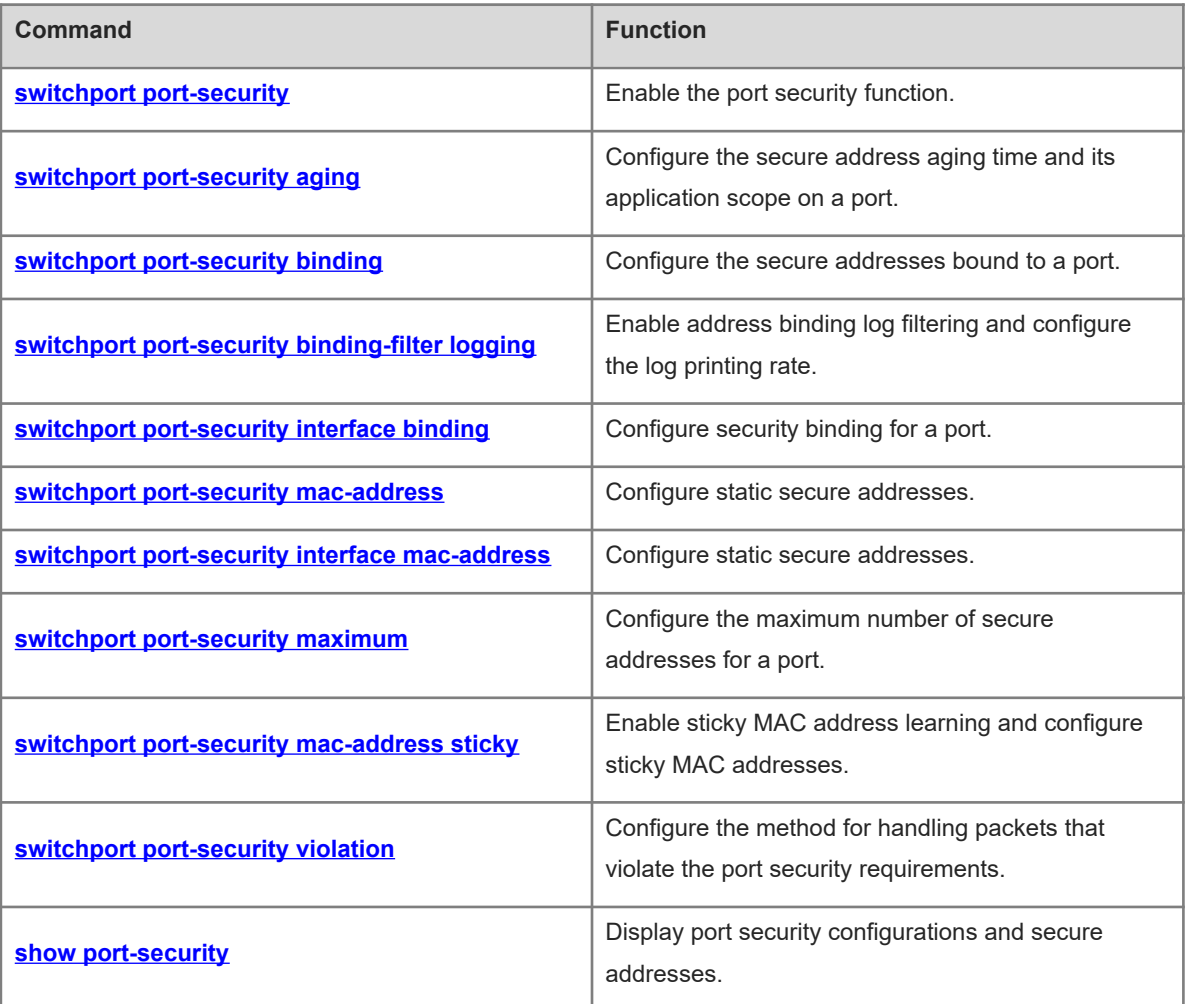

# <span id="page-1-0"></span>**1.1 switchport port-security**

# **Function**

Run the **switchport port-security** command to enable the port security function.

Run the **no** form of this command to disable this feature.

Run the **default** form of this command to restore the default configuration.

The port security function is disabled by default.

# **Syntax**

**switchport port-security**

**no switchport port-security**

**default switchport port-security**

## **Parameter Description**

N/A

# **Command Modes**

Interface configuration mode

# **Default Level**

14

#### **Usage Guidelines**

The port security function strictly controls Media Access Control (MAC) addresses and IP addresses (optional) that can access a port.

The port security function can be configured only on switching ports and layer 2 (L2) aggregation ports (APs). Ports configured with port security are called secure ports. If a secure address is configured for a secure port, the secure port allows only packets whose source address is the configured secure address to pass through. Other packets are discarded.

#### **Examples**

The following example enables port security on Gigabitethernet 0/1.

```
Hostname> enable
Hostname# configure terminal
Hostname(config)# interface gigabitethernet 0/1
Hostname(config-if-GigabitEthernet 0/1)# switchport
Hostname(config-if-GigabitEthernet 0/1)# switchport port-security
```
#### **Notifications**

N/A

#### **Common Errors**

#### **Platform Description**

N/A

#### **Related Commands**

<span id="page-2-0"></span>N/A

# **1.2 switchport port-security aging**

#### **Function**

Run the **switchport port-security aging** command to configure the secure address aging time and its application scope on a port.

Run the **no** form of this command to remove this configuration.

Run the **default** form of this command to restore the default configuration.

The secure address aging time is **0** (that is, not aged), and the aging time applies only to dynamically learned addresses by default.

#### **Syntax**

**switchport port-security aging** { **static** | **time** *aging-time* }

**no switchport port-security aging** { **static** | **time** }

**default switchport port-security aging** { **static** | **time** }

#### **Parameter Description**

**static**: Applies the configured aging time to manually configured and dynamically learned addresses.

**time** *aging-time*: Configures the aging time of all secure addresses on a port, in minutes. The value range is from 0 to 1440. When the aging time is set to **0**, secure addresses on a port will not be aged.

#### **Command Modes**

Interface configuration mode

#### **Default Level**

14

#### **Usage Guidelines**

This command together with the **switchport port-security maximum** command for configuring the maximum number of secure addresses allow the device to automatically add and delete secure addresses on a port.

When the **no switchport port-security aging time** command is run to restore the secure address aging time on a port to **0**, secure address aging is disabled on the port. The **no switchport port-security aging static** command allows the aging time to be applied only to dynamically learned secure addresses.

When port security and 802.1x authentication are both enabled but the secure address has aged, 802.1x users must re-initiate authentication requests to continue the communication.

# **Examples**

The following example sets the aging time of secure addresses on GigabitEthernet 0/1 to 8 minutes.

```
Hostname> enable
Hostname# configure terminal
Hostname(config)# interface gigabitethernet 0/1
Hostname(config-if)# switchport port-security aging time 8
Hostname(config-if)# switchport port-security aging static
```
#### **Notifications**

N/A

#### **Common Errors**

N/A

## **Platform Description**

N/A

# **Related Commands**

<span id="page-3-0"></span> **[switchport port-security maximum](#page-9-0)**

# **1.3 switchport port-security binding**

# **Function**

Run the **switchport port-security binding** command to configure the secure addresses bound to a port.

Run the **no** form of this command to remove this configuration.

Run the **default** form of this command to restore the default configuration.

No secure address is bound to a port by default.

#### **Syntax**

**switchport port-security binding** [ *mac-address* **vlan** *vlan-id* ] { *ipv4-address* | *ipv6-address* }

**no switchport port-security binding** [ *mac-address* **vlan** *vlan-id* ] { *ipv4-address* | *ipv6-address* }

**default switchport port-security binding** [ *mac-address* **vlan** *vlan-id* ] { *ipv4-address* | *ipv6-address* }

# **Parameter Description**

*mac-address*: Source MAC address to be bound to a port, VLAN ID, and IP address.

**vlan** *vlan-id*: Specifies the virtual local area network (VLAN) ID to be bound to a port, source MAC address, and IP address. The value range is from 1 to 4094.

*ipv4-address*: IPv4 address to be bound to a port.

*ipv6-address*: IPv6 address to be bound to a port.

# **Command Modes**

Interface configuration mode

#### **Default Level**

 $14$ 

#### **Usage Guidelines**

You must first enter the interface configuration mode of the port to be bound and then run this command to bind the port with the source MAC address (optional), VLAN ID (optional), and IP address. Only packets match the security binding can enter the device, and other packets will be discarded.

Packets that comply with IP-MAC address binding or IP address binding for port security can be forwarded only when their source MAC address is the secure address bound to the port.

Before dynamically learned secure addresses are added to the secure address table, packets that comply with IP-MAC address binding or IP address binding for port security cannot be forwarded.

Static secure addresses can access the Internet without authentication. If authorization exists, only static secure addresses that comply with the authorization binding can access the Internet.

#### **Examples**

The following example binds IPv4 address 192.168.1.100 to GigabitEthernet 0/1.

Hostname> enable Hostname# configure terminal Hostname(config)# interface gigabitethernet 0/1 Hostname(config-if-GigabitEthernet 0/1)# switchport port-security binding 192.168.1.100

The following example binds IPv4 address 192.168.1.100, MAC address 00d0.f800.5555, and VLAN 1 to GigabitEthernet 0/1.

```
Hostname> enable
Hostname# configure terminal
Hostname(config)# interface gigabitethernet 0/1
Hostname(config-if-GigabitEthernet 0/1)# switchport port-security binding 
00d0.f800.5555 vlan 1 192.168.1.100
```
# **Notifications**

N/A

#### **Common Errors**

N/A

# **Platform Description**

N/A

# **Related Commands**

<span id="page-4-0"></span>N/A

# **1.4 switchport port-security binding-filter logging**

## **Function**

Run the **switchport port-security binding-filter logging** command to enable address binding log filtering and configure the log printing rate.

Run the **no** form of this command to remove this configuration.

Run the **default** form of this command to restore the default configuration.

Address binding log filtering is disabled by default.

#### **Syntax**

**switchport port-security binding-filter logging** [ **rate-limit** *rate* ]

**no switchport port-security binding-filter logging**

# **default switchport port-security binding-filter logging**

#### **Parameter Description**

**rate-limit** *rate*: Configures the rate for printing security binding logs, in pieces per second. The value range is from 1 to 120. The default value is **10**. If this parameter is not specified, address binding log filtering is enabled.

#### **Command Modes**

Global configuration mode

# **Default Level**

14

# **Usage Guidelines**

After the binding log filtering function is enabled, the device prints alert logs if received IP packets do not match the bound IP and MAC addresses or the bound IP address for port security.

When the binding log printing rate exceeds the configured rate, the number of suppressed logs will be displayed.

# **Examples**

The following example enables the binding log filtering function.

```
Hostname> enable
Hostname# configure terminal
Hostname(config)# switchport port-security binding-filter logging
```
#### **Notifications**

N/A

# **Common Errors**

N/A

# **Platform Description**

N/A

# **Related Commands**

# <span id="page-6-0"></span>**1.5 switchport port-security interface binding**

#### **Function**

Run the **switchport port-security interface binding** command to configure security binding for a port.

Run the **no** form of this command to remove this configuration.

Run the **default** form of this command to restore the default configuration.

No security binding is configured by default.

#### **Syntax**

**switchport port-security interface** *interface-type interface-number* **binding** [ *mac-address* **vlan** *vlan-id* ] { *ipv4-address* | *ipv6-address* }

**no switchport port-security interface** *interface-type interface-number* **binding** [ *mac-address* **vlan** *vlan-id* ] { *ipv4-address* | *ipv6-address* }

**default switchport port-security interface** *interface-type interface-number* **binding** [ *mac-address* **vlan** *vlanid* ] { *ipv4-address* | *ipv6-address* }

#### **Parameter Description**

**interface** *interface-type interface-number*: Specifies the interface type and number of the bound port.

*mac-address*: Bound source MAC address.

**vlan** *vlan-id*: Specifies the VLAN bound to the source MAC address.

*ipv4-address*: Bound IPv4 address.

*ipv6-address*: Bound IPv6 address.

## **Command Modes**

Global configuration mode

# **Default Level**

14

#### **Usage Guidelines**

This command is used to bind a port with a source MAC address (optional), VLAN ID (optional), and IP address as the security binding of the port. Only packets match the security binding can enter the device, and other packets will be discarded.

Unlike the **switchport port-security binding** [ *mac-address* **vlan** *vlan-id* ] { *ipv4-address* | *ipv6-address* } command, this command can be directly configured in global configuration mode without needing to enter the interface configuration mode of the bound port.

Packets that comply with IP-MAC address binding or IP address binding for port security can be forwarded only when their source MAC address is the secure address bound to the port.

Before dynamically learned secure addresses are added to the secure address table, packets that comply with IP-MAC address binding or IP address binding for port security cannot be forwarded.

#### **Examples**

The following example binds GigabitEthernet 0/1 to IPv4 secure address 192.168.1.100.

Hostname> enable Hostname# configure terminal Hostname(config)# switchport port-security interface gigabitethernet 0/1 binding 192.168.1.100 The following example binds GigabitEthernet 0/1 to MAC address 00d0.f800.5555, VLAN ID 1, and IPv4 secure address 192.168.1.100.

Hostname> enable Hostname# configure terminal Hostname(config)# switchport port-security interface gigabitethernet 0/1 binding 00d0.f800.5555 vlan 1 192.168.1.100

#### **Notifications**

N/A

#### **Common Errors**

N/A

#### **Platform Description**

N/A

# **Related Commands**

<span id="page-7-0"></span>N/A

# **1.6 switchport port-security mac-address**

#### **Function**

Run the **switchport port-security mac-address** command to configure static secure addresses.

Run the **no** form of this command to remove this configuration.

Run the **default** form of this command to restore the default configuration.

No static secure address is configured by default.

## **Syntax**

**switchport port-security mac-address** *mac-address* [ **vlan** *vlan-id* ]

**no switchport port-security mac-address** *mac-address* [ **vlan** *vlan-id* ]

**default switchport port-security mac-address** *mac-address* [ **vlan** *vlan-id* ]

#### **Parameter Description**

**mac-address** *mac-address*: Specifies the static secure address to be configured.

**vlan** *vlan-id*: Specifies the VLAN to which a MAC address belongs. The value range is from 1 to 4094. This parameter takes effect only for trunk ports.

#### **Command Modes**

Interface configuration mode

# **Default Level**

14

# **Usage Guidelines**

N/A

# **Examples**

The following example sets the static secure address to 00d0.f800.5555 and VLAN ID to 2 for GigabitEthernet  $0/1.$ 

```
Hostname> enable
Hostname# configure terminal
Hostname(config)# interface gigabitethernet 0/1
Hostname(config-if-GigabitEthernet 0/1)# switchport port-security mac-address
00d0.f800.5555 vlan 2
```
# **Notifications**

N/A

# **Common Errors**

N/A

# **Platform Description**

N/A

# **Related Commands**

<span id="page-8-0"></span>N/A

# **1.7 switchport port-security interface mac-address**

# **Function**

Run the **switchport port-security interface mac-address** command to configure static secure addresses.

Run the **no** form of this command to remove this configuration.

Run the **default** form of this command to restore the default configuration.

No static secure address is configured by default.

# **Syntax**

**switchport port-security interface** *interface-type interface-number* **mac-address** *mac-address* [ **vlan** *vlan-id* ]

**no switchport port-security interface** *interface-type interface-number* **mac-address** *mac-address* [ **vlan** *vlan-id* ]

**default switchport port-security interface** *interface-type interface-number* **mac-address** *mac-address* [ **vlan** *vlan-id* ]

# **Parameter Description**

**interface** *interface-type interface-number*: Specifies the interface type and number.

**mac-address** *mac-address*: Specifies the static secure address to be configured.

**vlan** vlan*-id*: Specifies the VLAN to which a MAC address belongs. The value range is from 1 to 4094. This parameter takes effect only for trunk ports.

#### **Command Modes**

Global configuration mode

#### **Default Level**

14

# **Usage Guidelines**

N/A

# **Examples**

The following example sets the static secure address to 00d0.f800.5555 and VLAN ID to 2 for GigabitEthernet  $0/1.$ 

Hostname> enable Hostname# configure terminal Hostname(config)# switchport port-security interface gigabitethernet 0/1 macaddress 00d0.f800.5555 vlan 2

## **Notifications**

N/A

# **Common Errors**

N/A

#### **Platform Description**

N/A

# **Related Commands**

<span id="page-9-0"></span>N/A

# **1.8 switchport port-security maximum**

# **Function**

Run the **switchport port-security maximum** command to configure the maximum number of secure addresses for a port.

Run the **no** form of this command to remove this configuration.

Run the **default** form of this command to restore the default configuration.

The default maximum number of secure addresses for a port is **128**.

# **Syntax**

**switchport port-security maximum** *number*

**no switchport port-security maximum**

#### **default switchport port-security maximum**

#### **Parameter Description**

**maximum** *number*: Specifies the maximum number of secure addresses. The value range is from 1 to 128.

#### **Command Modes**

Interface configuration mode

#### **Default Level**

 $14$ 

#### **Usage Guidelines**

If you set the maximum number of secure addresses for a port to **1** and configure a secure address for this port, the workstation (whose address is the configured secure address) connected to this port will exclusively use all bandwidth of the port.

The number of secure addresses is the sum of statically configured secure addresses and dynamically learned secure addresses. The default value is **128**. If the configured maximum number of secure addresses is smaller than the current number of secure addresses, the configuration fails.

The maximum number of secure addresses takes effect only to secure addresses and is invalid to security bindings.

#### $\blacktriangle$ **Caution**

If 802.1x is enabled on a port but the number of authenticated users exceeds the maximum number of users configured for port security, port security cannot be enabled.

#### **Examples**

The following example sets the maximum number of secure addresses to 2 for GigabitEthernet 0/1.

```
Hostname> enable
Hostname# configure terminal
Hostname(config)# interface gigabitethernet 0/1
Hostname(config-if-GigabitEthernet 0/1)# switchport port-security maximum 2
```
#### **Notifications**

When the configured maximum number of secure addresses is smaller than the current number of secure addresses, the following notification will be displayed:

Setting value is less than the current maximum.

#### **Common Errors**

The configured maximum number of addresses is smaller than the current number of addresses.

#### **Platform Description**

N/A

#### **Related Commands**

# <span id="page-11-0"></span>**1.9 switchport port-security mac-address sticky**

#### **Function**

Run the **switchport port-security mac-address sticky** command to enable sticky MAC address learning and configure sticky MAC addresses.

Run the **no** form of this command to remove this configuration.

Run the **default** form of this command to restore the default configuration.

Sticky MAC address learning is disabled by default.

#### **Syntax**

**switchport port-security mac-address sticky** [ *mac-address* [ **vlan** *vlan-id* ] ]

**no switchport port-security mac-address sticky** [ *mac-address* [ **vlan** *vlan-id* ] ]

**default switchport port-security mac-address sticky** [ *mac-address* [ **vlan** *vlan-id* ] ]

#### **Parameter Description**

*mac-address*: MAC address.

**vlan** *vlan-id*: Specifies the VLAN to which a MAC address belongs. This parameter takes effect only for trunk ports.

# **Command Modes**

Interface configuration mode

#### **Default Level**

14

#### **Usage Guidelines**

Sticky MAC address learning is used to save MAC addresses dynamically learned by the device to sticky MAC addresses. Sticky MAC addresses are special MAC addresses not affected by the aging mechanism. No matter whether dynamic or static aging is configured, sticky MAC addresses will not be aged.

#### **Examples**

The following example configures sticky MAC address 00d0.f800.5555 and VLAN ID 1 for GigabitEthernet 0/1.

```
Hostname> enable
Hostname# configure terminal 
Hostname(config)# interface gigabitethernet 0/1
Hostname(config-if-GigabitEthernet 0/1)# switchport port-security mac-address 
sticky 00d0.f800.5555 vlan 1
The following example enables sticky MAC address learning for GigabitEthernet 0/1.
```

```
Hostname> enable
Hostname# configure terminal
Hostname(config)# interface gigabitethernet 0/1
Hostname(config-if-GigabitEthernet 0/1)# switchport port-security mac-address 
sticky
```
# **Notifications**

N/A

#### **Common Errors**

N/A

# **Platform Description**

N/A

#### **Related Commands**

<span id="page-12-0"></span>N/A

# **1.10 switchport port-security violation**

#### **Function**

Run the **switchport port-security violation** command to configure the method for handling packets that violate the port security requirements.

Run the **no** form of this command to remove this configuration.

Run the **default** form of this command to restore the default configuration.

Packets that do not match the security address are discarded by default.

#### **Syntax**

#### **switchport port-security violation** { **protect** | **restrict** | **shutdown** }

**no switchport port-security violation**

**default switchport port-security violation**

#### **Parameter Description**

**protect**: Discards packets that do not match the security address.

**restrict**: Discards packets that do not match the security address and sends a trap notification.

**shutdown**: Discards packets that do not match the security address and disables the port.

# **Command Modes**

Interface configuration mode

# **Default Level**

14

# **Usage Guidelines**

When the number of MAC addresses learned by a port exceeds the maximum number of secure addresses, a security violation event is triggered. If the violation handling mode of the port is changed after a violation, the new violation handling mode takes effect only after the secure port is restored to the non-violation state and violates the security again.

You can configure the maximum number of secure addresses for a port. If you set the maximum number of secure addresses to **1** for a port and configure a secure address for the port, the workstation (whose address is the configured secure address) connected to this port will exclusively use all bandwidth of the port.

#### **Examples**

The following example enables port security on Gigabitethernet 0/1 and sets the port security violation handling mode to **shutdown**.

Hostname> enable Hostname# configure terminal Hostname(config)# interface gigabitethernet 0/1 Hostname(config-if-GigabitEthernet 0/1)# switchport Hostname(config-if-GigabitEthernet 0/1)# switchport port-security Hostname(config-if-GigabitEthernet 0/1)# switchport port-security violation shutdown

## **Notifications**

N/A

# **Common Errors**

N/A

#### **Platform Description**

N/A

#### **Related Commands**

<span id="page-13-0"></span>N/A

# **1.11 show port-security**

# **Function**

Run the **show port-security** command to display port security configurations and secure addresses.

# **Syntax**

**show port-security** [ **all** | [ **address** | **binding** ] [ **interface** *interface-type interface-number* ] ]

#### **Parameter Description**

**address**: Specifies the secure address to be displayed.

**binding**: Specifies the security binding to be displayed.

**interface** *interface-type interface-number*: Specifies the interface whose port security configurations are displayed.

**all**: Displays all effective secure addresses and security bindings.

#### **Command Modes**

All modes except the user EXEC mode

# **Default Level**

# **Usage Guidelines**

If no parameter is specified when this command is run (**show port-security**), port security configurations, violation handling, and other information of all interfaces are displayed.

#### **Examples**

The following example displays all port security configurations.

```
Hostname> enable
Hostname# show port-security
NO. SecurePort MaxSecureAddr CurrentAddr CurrentIpBind CurrentIpMacBind 
SecurityAction AgingTime
               (Count) (Count) (Count) (Count) 
(min)
1 Gi0/1 128 2 2 1 protect
Total secure addresses in System : 2
Total secure bindings in System : 3
```
# **Table 1-1Output Fields of the show port-security Command**

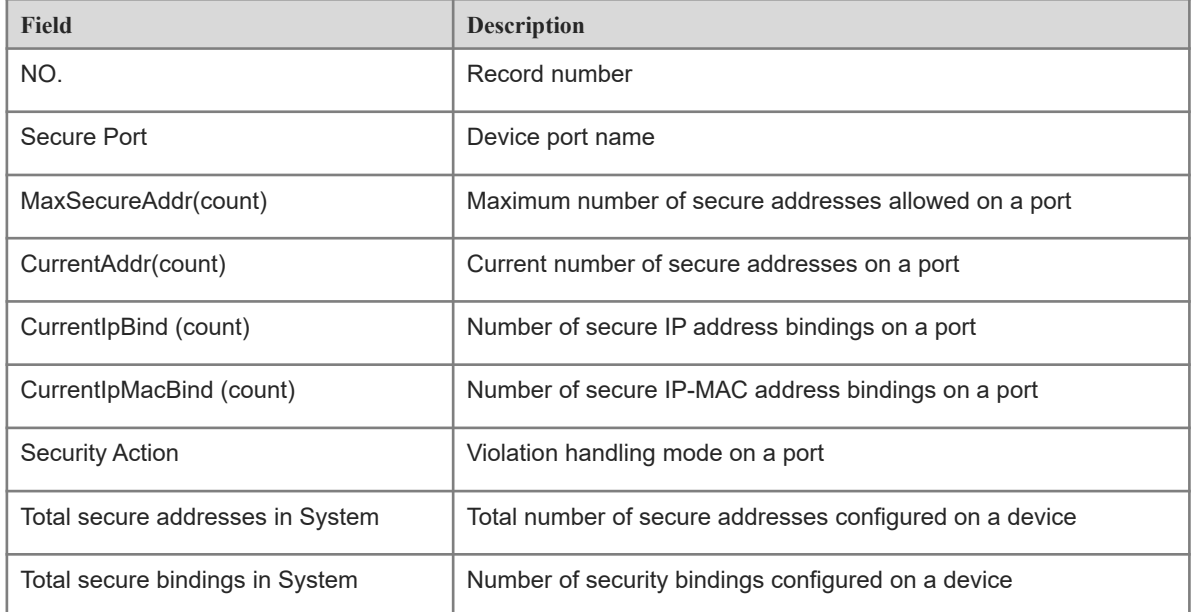

# The following example displays all secure addresses.

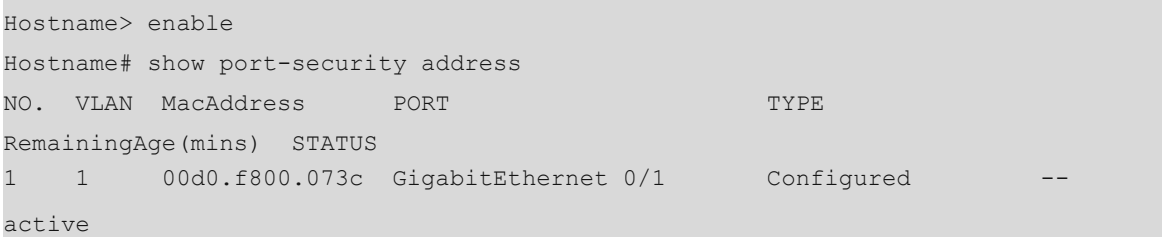

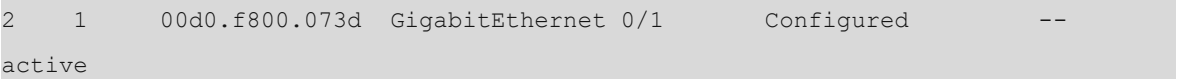

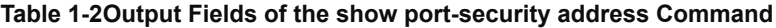

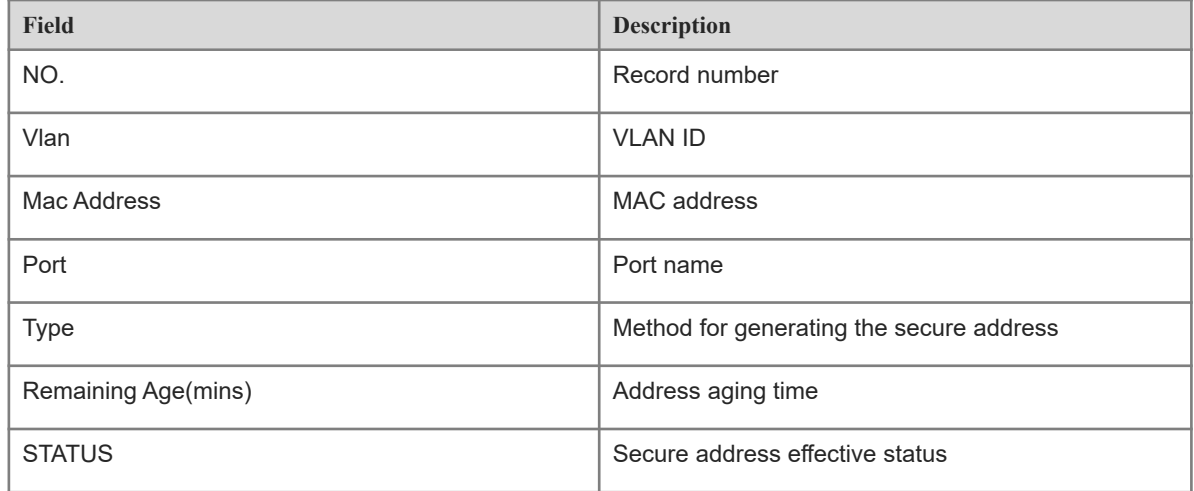

The following example displays all security bindings.

```
Hostname> enable
Hostname# show port-security binding 
NO. VLAN MacAddress PORT IpAddress
FilterType FilterStatus
1 1 00d0.f800.073c Gi0/1 192.168.12.202 
ipv4-mac active 
2 -- - Gi0/1 192.168.0.1
ipv4-only active 
3 -- -- Gi0/1 ffaa:ddcc::1 
ipv6-only active
```
#### **Table 1-3Output Fields of the show port-security binding Command**

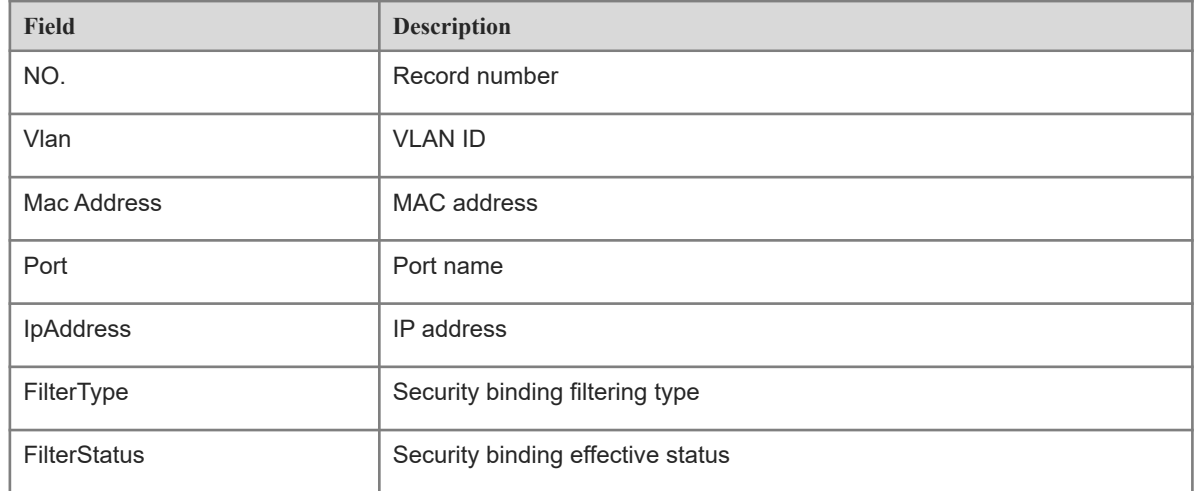

The following example displays port security configurations of Gigabitethernet 0/1.

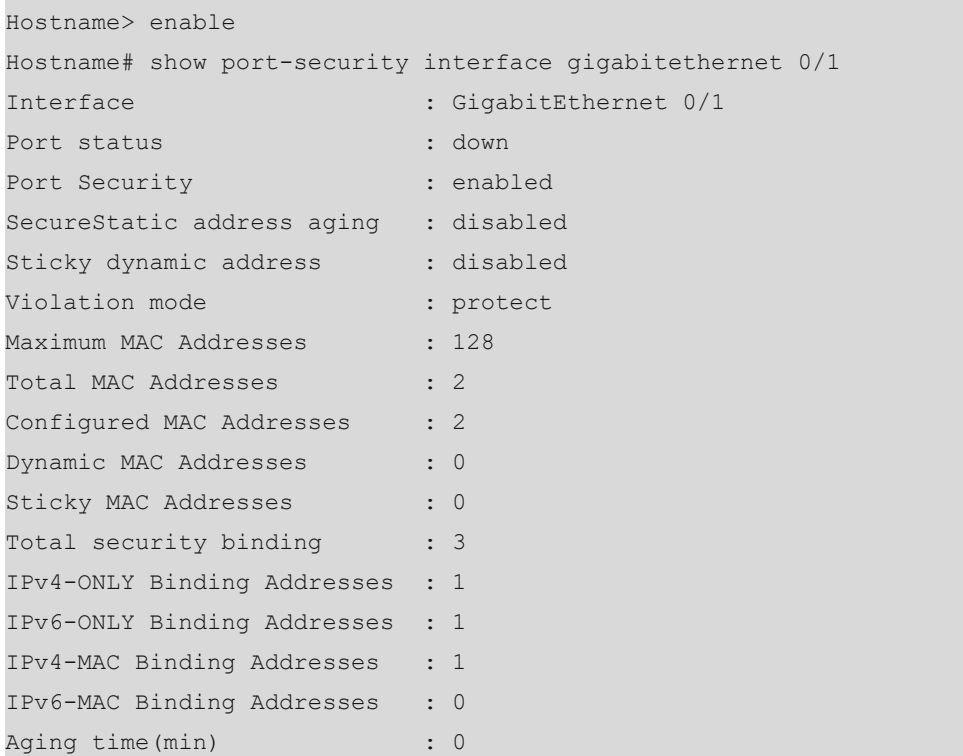

# **Table 1-4Output Fields of the show port-security interface Command**

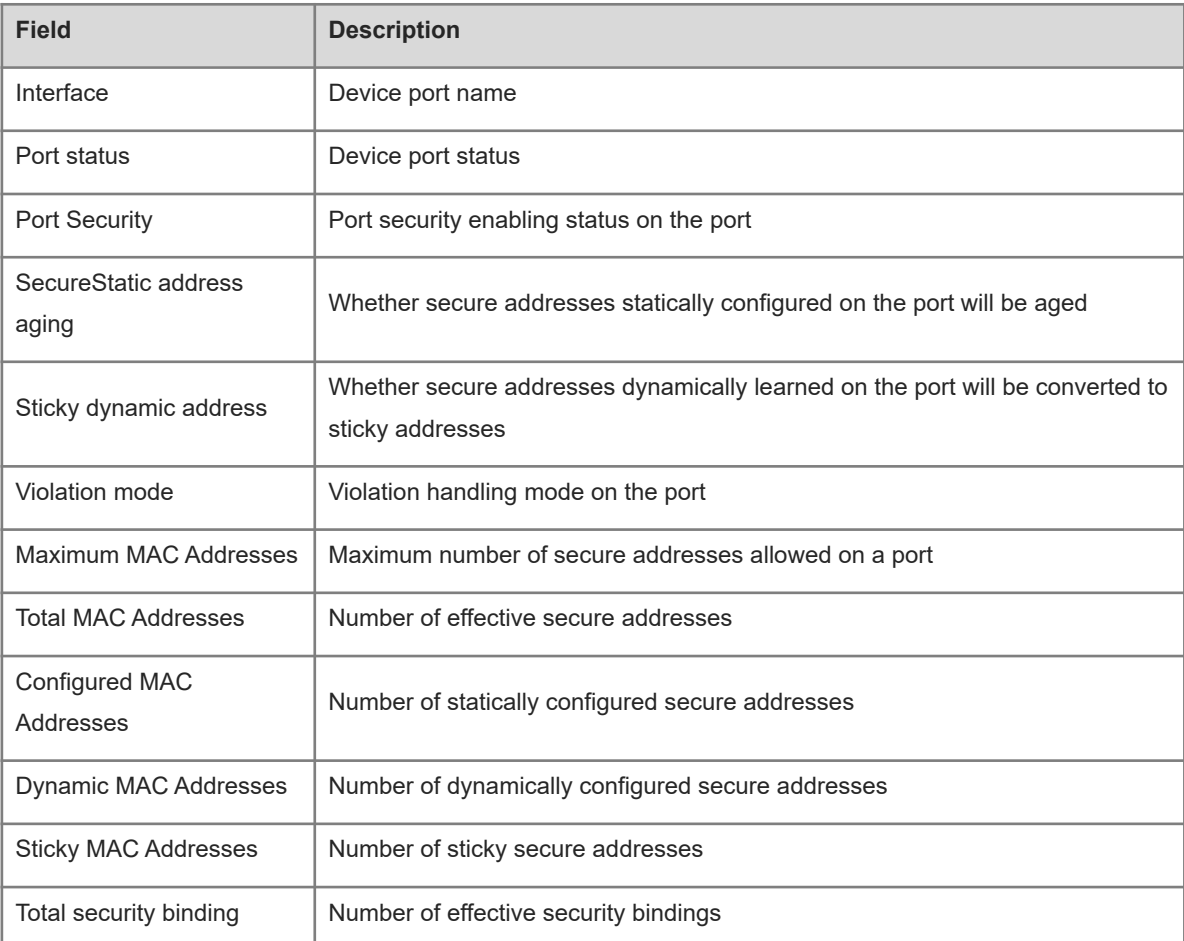

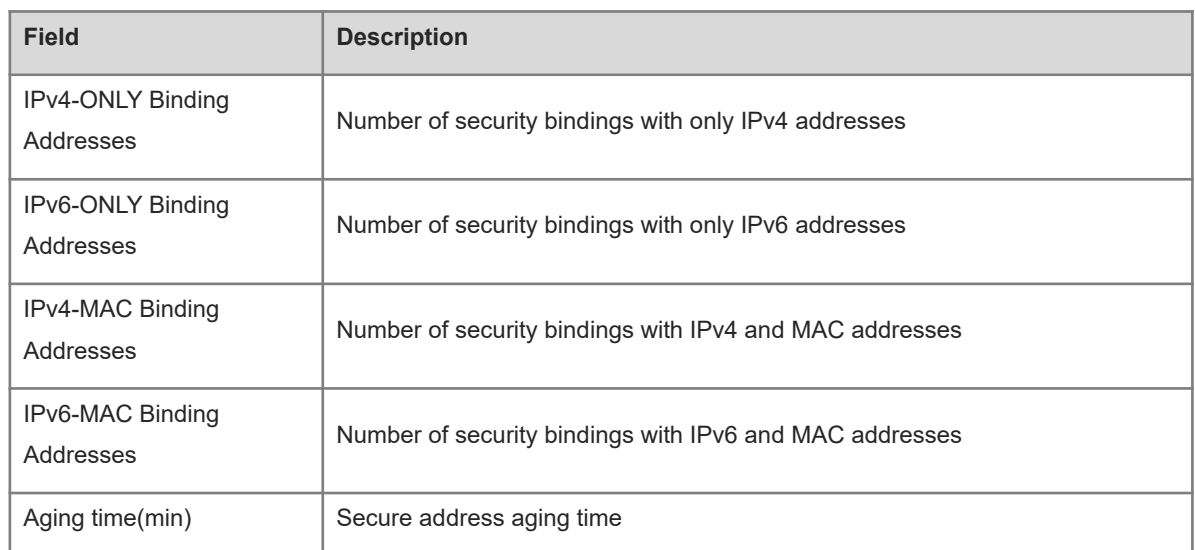

# **Notifications**

N/A

# **Platform Description**